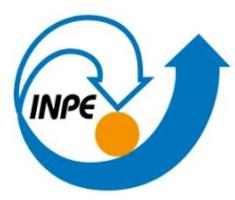

MINISTÉRIO DA CIÊNCIA, TECNOLOGIA E INOVAÇÃO INSTITUTO NACIONAL DE PESQUISAS ESPACIAIS

# Cloud Computing com Python: pacotes Zarr e Intake

Workshop Interno da DIMNT para início dos trabalhos com o MONAN-ATM/SFC de 2 a 3 de outubro de 2023.

https://github.com/monanadmin/monan\_post/tree/main

Carlos Frederico Bastarz CGCT/DIMNT/GAD carlos.bastarz@inpe.br

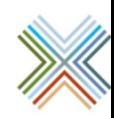

# **Introdução**

- Além da **interpreação física** das previsões numéricas (e.g., da atmosfera pr[essão](https://zarr.readthedocs.io/en/stable/), o [pós-pro](https://intake-xarray.readthedocs.io/)cessamento envolve também o **acesso** aos dados. Se **GRIB**, netCDF, binários etc, o seu acesso é frequentemente feito loca produzidos.
- **Há vários protocolos** que permitem o **acesso remoto** [destes d](https://github.com/monanadmin/MONAN-Model)ados, como a configuração de um **servidor** para esta finalidade.
- $O$  **Python** possui **bibliotecas** que permitem a construção de catálogo acesso **remoto** a partir de um ou mais fontes de dados. Além disso, d convertidos para outros formatos com a finalidade de **comprimir** as informaced actions. **nuvem**.
- $\overline{O}$  **Zarr** e o *Intake* são duas bibliotecas que podem ser utilizadas para estas finalidades **comprimir** e **acessar remotamente** os dados por meio de um catálogo
- **Nesta apresentação é fornecido um exemplo muito simples, utilizando do example** as mesmas ideias podem ser aplicadas aos dados do **MONAN**.

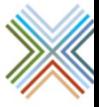

# **Biblioteca Zarr**

**APRIL 2022** 

GOWAN ET AL.

#### **Using Cloud Computing to Analyze Model Output Archived in Zarr Format**

TAYLOR A. GOWAN,<sup>a</sup> JOHN D. HOREL,<sup>a</sup> ALEXANDER A. JACQUES,<sup>a</sup> AND ADAIR KOVAC<sup>a</sup>

<sup>a</sup> Department of Atmospheric Sciences, University of Utah, Salt Lake City, Utah

(Manuscript received 28 July 2021, in final form 2 January 2022)

ABSTRACT: Numerical weather prediction centers rely on the Gridded Binary Second Edition (GRIB2) file format to efficiently compress and disseminate model output as two-dimensional grids. User processing time and storage requirements are high if many GRIB2 files with size  $O(100 \text{ MB})$ , where B = bytes) need to be accessed routinely. We illustrate one approach to overcome such bottlenecks by reformatting GRIB2 model output from the High-Resolution Rapid Refresh (HRRR) model of the National Centers for Environmental Prediction to a cloud-optimized storage type, Zarr. Archives of the original HRRR GRIB2 files and the resulting Zarr stores on Amazon Web Services (AWS) Simple Storage Service (S3) are available publicly through the Amazon Sustainability Data Initiative. Every hour, the HRRR model produces 18- or 48-hourly GRIB2 surface forecast files of size  $O(100 \text{ MB})$ . To simplify access to the grids in the surface files, we reorganize the HRRR model output for each variable and vertical level into Zarr stores of size  $O(1 \text{ MB})$ , with chunks  $O(10 \text{ kB})$  containing all forecast lead times for 150  $\times$  150 gridpoint subdomains. Open-source libraries provide efficient access to the compressed Zarr stores using cloud or local computing resources. The HRRR-Zarr approach is illustrated for common applications of sensible weather parameters, including real-time alerts for high-impact situations and retrospective access to output from hundreds to thousands of model runs. For example, time series of surface pressure forecast grids can be accessed using AWS cloud computing resources approximately 40 times as fast from the HRRR-Zarr store as from the HRRR-GRIB2 archive.

SIGNIFICANCE STATEMENT: The rapid evolution of computing power and data storage have enabled numerical weather prediction forecasts to be generated faster and with more detail than ever before. The increased temporal and spatial resolution of forecast model output can force end users with finite memory and storage capabilities to make pragmatic decisions about which data to retrieve, archive, and process for their applications. We illustrate an approach to alleviate this access bottleneck for common weather analysis and forecasting applications by using the Amazon Web Services (AWS) Simple Storage Service (S3) to store output from the High-Resolution Rapid Refresh (HRRR) model in Zarr format. Zarr is a relatively new data storage format that is flexible, compressible, and designed to be accessed with open-source software either using cloud or local computing resources. The HRRR-Zarr dataset is publicly available as part of the AWS Sustainability Data Initiative.

Gowan, <sub>J</sub> 2022: Us **Output Araby** Technol.,  $D-21-010$ 

### Zarr-P

Version: 2.16.

Download do

Useful links: II

Zarr is a file st open-source s

 $\mathbf{r}$ 

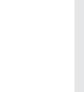

# 2 Biblioteca Intake

#### **O que é o Intake?**

- Biblioteca do Python para distribuição e acesso de dados.
- Fornece uma coleção de drivers para leitura de direfentes tipos de dad
- Os dados são distribuídos por meio de catálogos;
- Catálogos são coleções de dados!

### **Intake**

Taking the pain out of data access and distribution

https://intake.readthedocs.io/en/lates

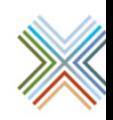

**Como preparar dados binários para o formato Zarr?**

- Importar as bibliotecas necessárias;
- 2. Obter e organizar os dados;
- 3. Definir um compressor para ser aplicado às variáveis de interesse.

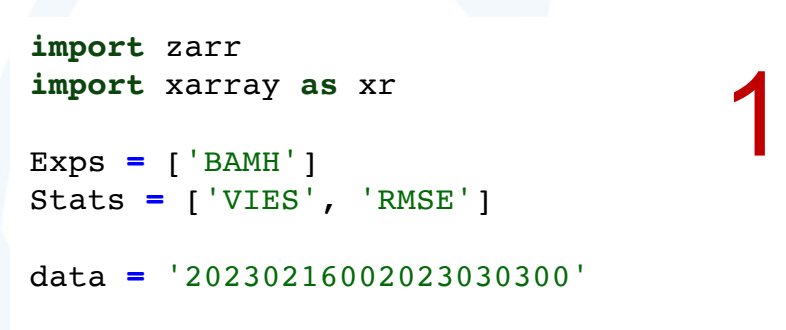

burl **=** 'https://s0.cptec.inpe.br/pesquisa/das/dist/carlos.bastarz/MONAN/monan\_post/data'

!wget https:**//**s0.cptec.inpe.br**/**pesquisa**/**das**/**dist**/**carlos.bastarz**/MONAN/**monan\_post**/**data**/**VIESBAMH\_20230216002023030300F.ctl !wget https:**//**s0.cptec.inpe.br**/**pesquisa**/**das**/**dist**/**carlos.bastarz**/MONAN/**monan\_post**/**data**/**VIESBAMH\_20230216002023030300F.scan

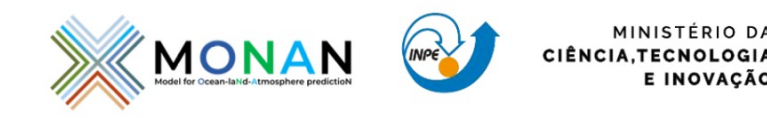

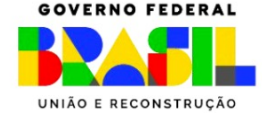

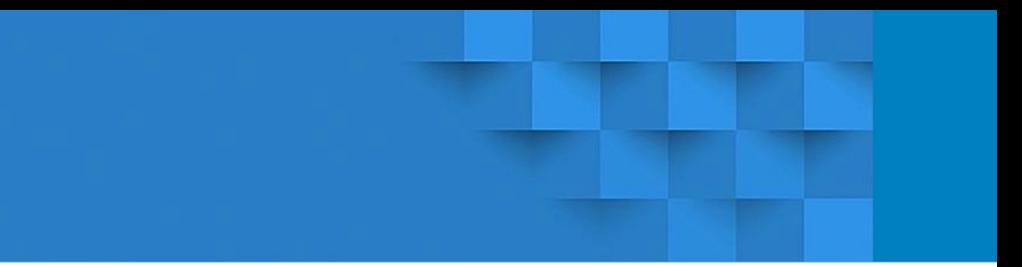

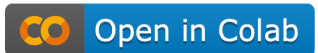

2

MINISTÉRIO DA

E INOVAÇÃO

```
compressor = zarr.Blosc(cname="zstd", clevel=3, shuffle=2)
```

```
encoding = \{
```
- 'zgeo250': {"compressor": compressor}, 'pslc000': {"compressor": compressor}, 'uvel500': {"compressor": compressor}, 'umes500': {"compressor": compressor},
- 'zgeo500': {"compressor": compressor}, 'vvel500': {"compressor": compressor},
- 'vtmp850': {"compressor": compressor},
- 'uvel850': {"compressor": compressor}, 'vvel850': {"compressor": compressor}, 'temp850': {"compressor": compressor},
- 'temp250': {"compressor": compressor}, 'umes925': {"compressor": compressor},
- 'vtmp925': {"compressor": compressor}, 'temp500': {"compressor": compressor},
- 'vtmp500': {"compressor": compressor}, 'umes850': {"compressor": compressor}, 'uvel250': {"compressor": compressor}, 'vvel250': {"compressor": compressor},

```
'zgeo850': {"compressor": compressor},
```

```
for exp in Exps:
```
}

```
for stat in Stats:
   print(exp, stat)
   filein = str(stat) + str(exp) + ' + str(data) + 'F.ctl'fnamein = os.path.join(filein)fnameout = str(stat) + str(exp) + ' ' + str(data) + 'F.zarr'
   dset = open CtlDataset(fnamein).to zarr(fnameout, mode='w', consolidated=True, encoding=encoding)
```
3

### **MONA**

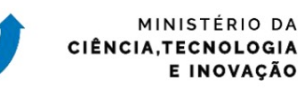

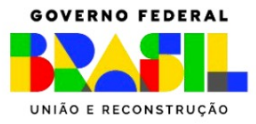

#### **Como preparar dados binários para o formato Zarr?**

- 1. Importar as bibliotecas necessárias;
- 2. Obter e organizar os dados;
- 3. Definir um compressor para ser aplicado às variáveis de interesse.

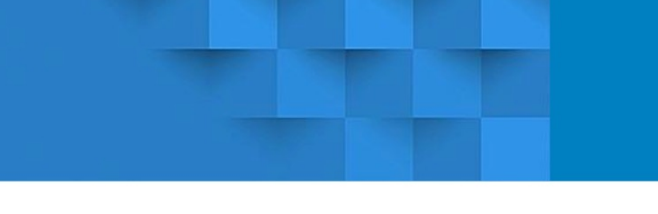

Open in Colab

**Como os dados no formato Zarr são organizados?**

• As informações referentes às **dimensões** e **variáveis** são fragmentadas em **pequenos arquivos indexados**!

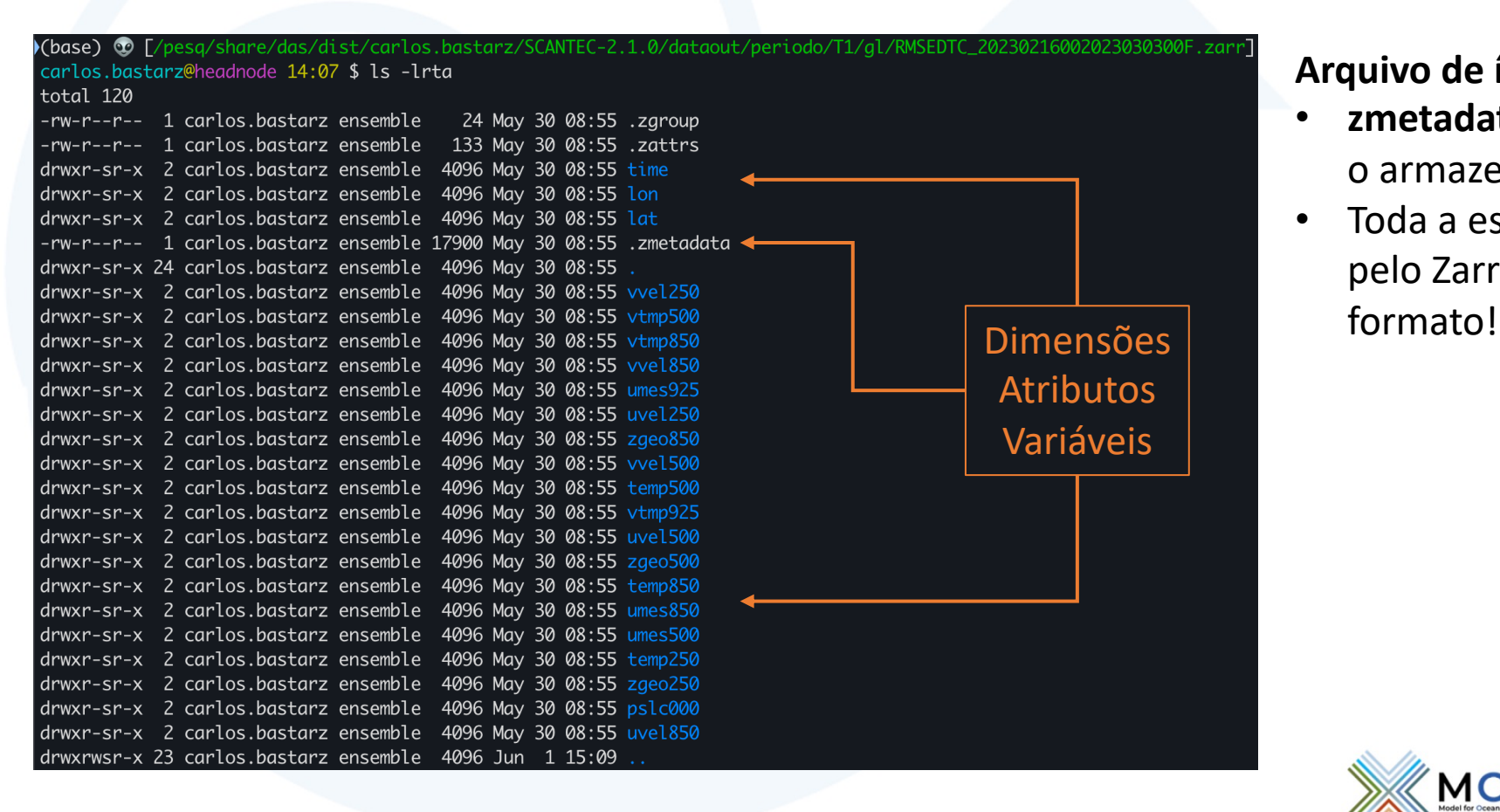

#### **Arquivo de índice:**

- **zmetadata**: contém todas as informações sobre o armazenamento das dimensões e variáveis;
- Toda a estrutura e arquivos de índice são criados pelo Zarr quando os arquivos são salvos neste

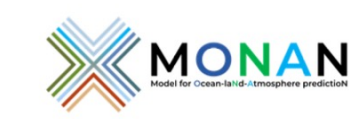

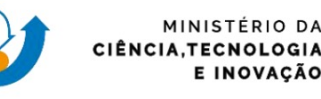

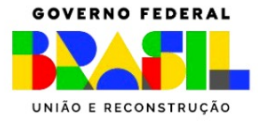

Open in Colab

**Como os dados no formato Zarr são organizados?**

• As informações referentes às **dimensões** e **variáveis** são fragmentadas em **pequenos arquivos indexados**!

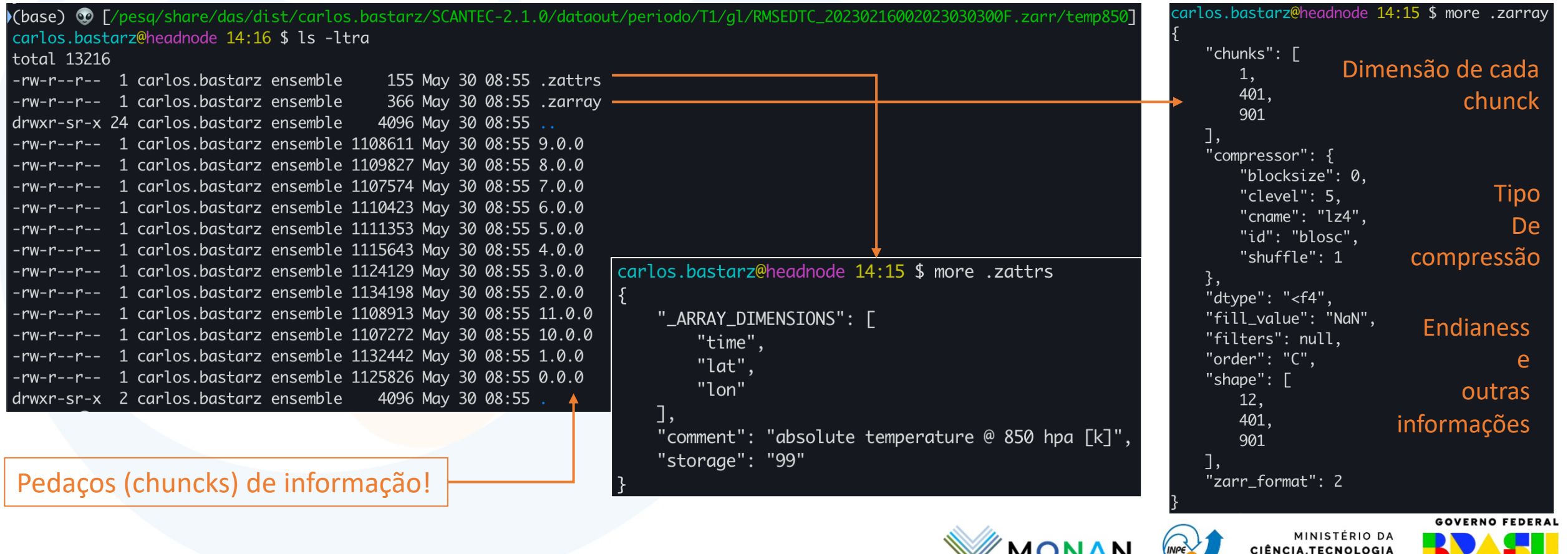

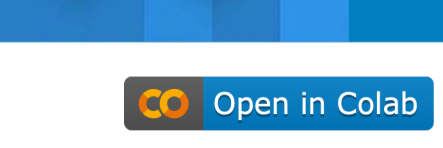

E INOVACÃO

UNIÃO E RECONSTRUÇÃO

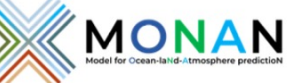

#### **Como acessar os dados no formato Zarr?**

• Arquivos Zarr podem ser lidos diretamente em datasets do Xarray!

```
import zarr
import xarray as xr
```

```
ds = xr.open_zarr('VIESBAMH_20230216002023030300F.zarr')
```
#ou

```
\#ds = xr.open dataset('VIESBAMH 20230216002023030300F.zarr', engine='zarr', chunks='auto')
```

```
ds['temp850'].isel(time=-1).plot()
```
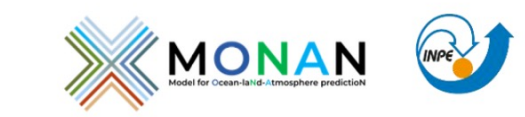

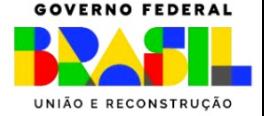

MINISTERIO DA

E INOVAÇÃO

CIÊNCIA, TECNOLOGIA

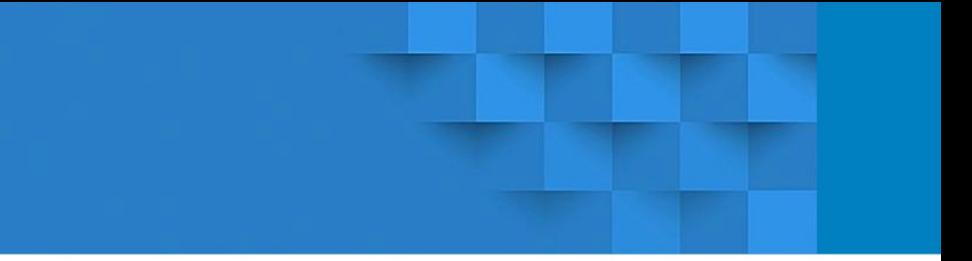

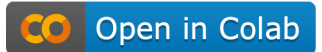

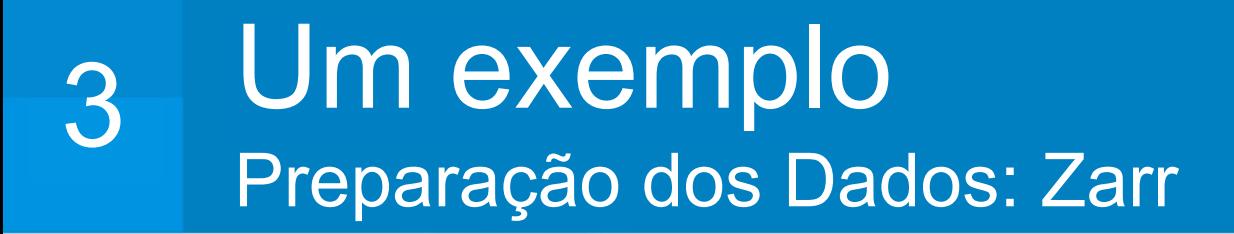

#### **Como acessar os dados no formato Zarr?**

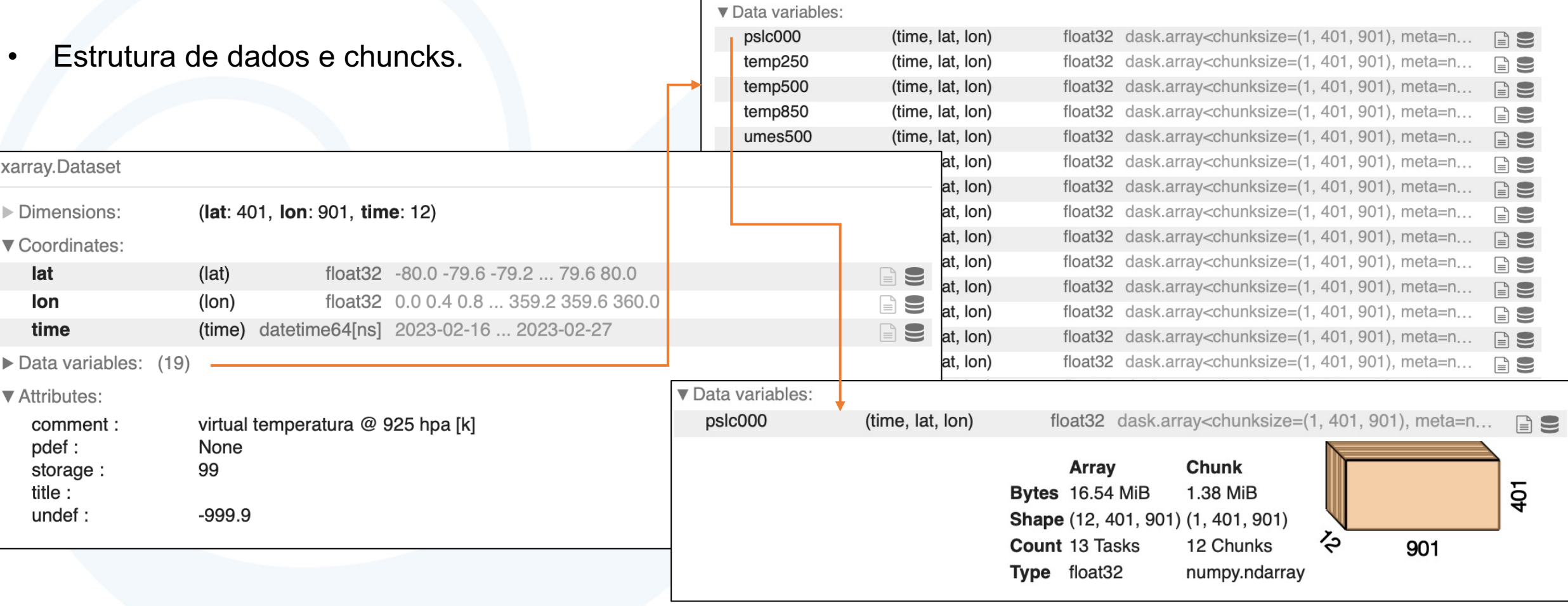

 $\sim$ 

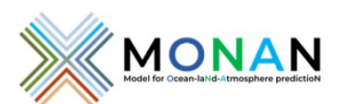

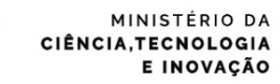

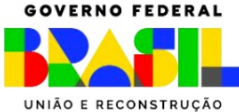

Open in Colab

### Um exemplo Acesso aos Dados: Intake

#### **Como construir um catálogo com o Intake?**

- 1. Um catálogo do Intake pode conter múltiplas fontes de dados em diferentes formatos (eg., CSV, Zarr, Grib, netCDF, HDF etc);
- 2. O arquivo deve respeitar o formato YML. **Exemplo:**

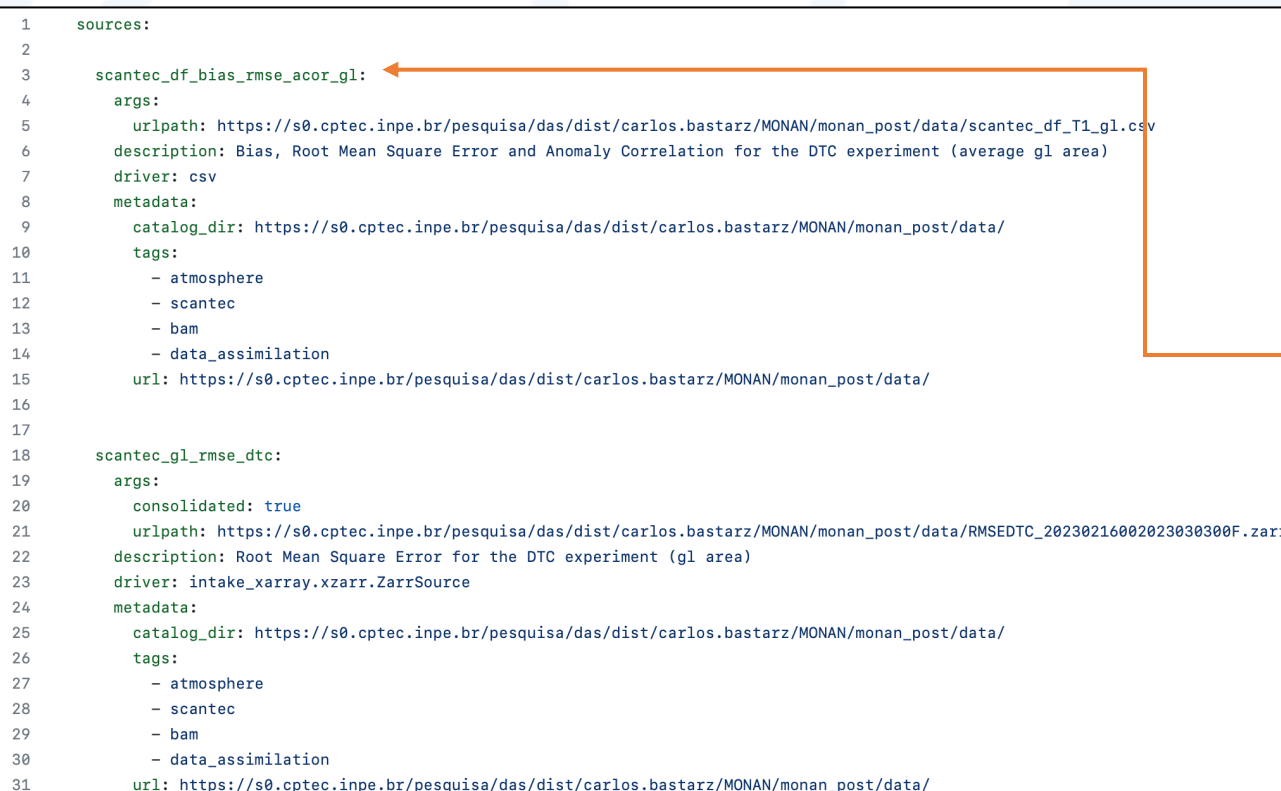

- Arquivo **catalog.yml**:
	- Contém duas fontes de dados;
	- Cada formato possui um driver próprio;
	- Cada fonte de dados possui um endereço próprio;
	- Metadados podem ser utilizados para descrever as fontes de dados;

#### • Fonte de dados **scantec\_df\_bias\_rmse\_acor\_gl**:

- scantec: indica que é um dado proveniente do SCANTEC;
- df: indica que é um dataframe (uma tabela);
- bias rmse acor: indica que a tabela contém estas informações;
- gl: indica o domínio (global).

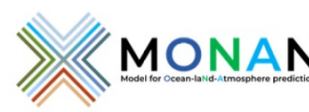

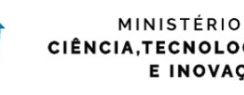

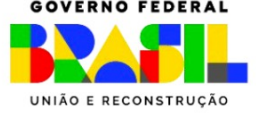

## Um exemplo A[cesso aos Dados: Intake](https://raw.githubusercontent.com/monanadmin/monan_post/main/notebooks/catalog.yml)

#### **Como acessar um catálogo com o Intake?**

- 1. Importe a biblioteca Intake;
- 2. Obtenha o arquivo de catálogo de dados (caso não esteja armazenado
- 3. Liste as fontes de dados;
- 4. Crie um objeto Dask;
- 5. Manipule as informações.

```
import intake
!wget https://raw.githubusercontent.com/monanadmin/monan_post/main/notebooks
catalog = intake.open_catalog('catalog.yml')
list(catalog)
catalog['scantec as rmse bamh']
ds = catalog['scantec as rmse beam'] .to dask()ds['temp850'].isel(time=-1).plot()
```
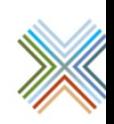

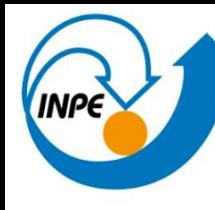

MINISTÉRIO DA CIÊNCIA, TECNOLOGIA E INOVAÇÃO<br>**INSTITUTO NACIONAL DE PESQUISAS ESPACIAIS** 

# Obrigado!

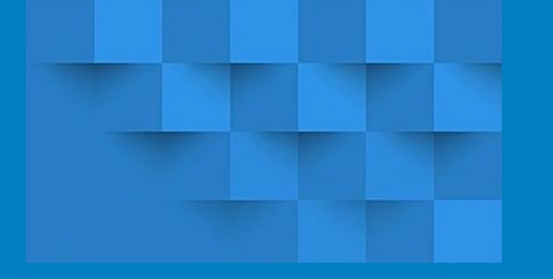

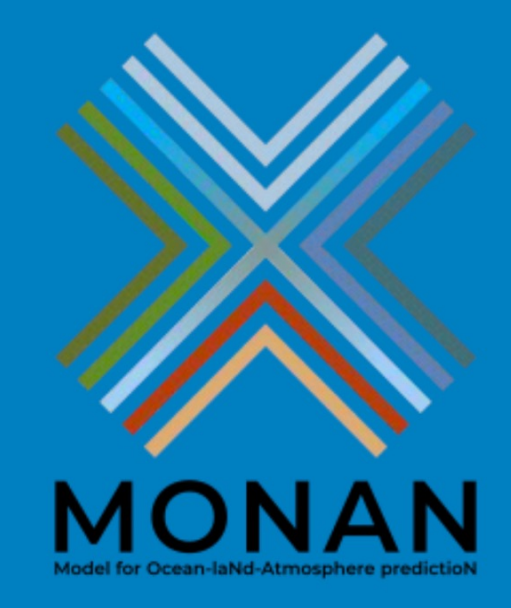

MINISTÉRIO DA<br>CIÊNCIA,TECNOLOGIA<br>E INOVAÇÃO

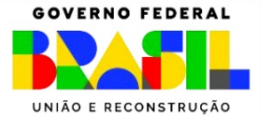

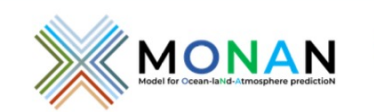